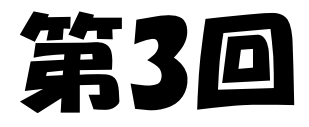

# 光フログラミング教室

### ~ESP32でLEDを光らせよう~

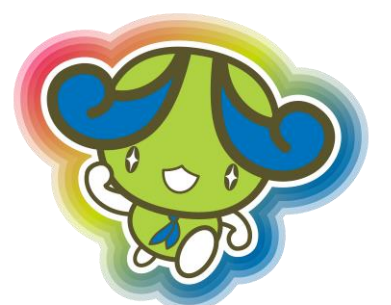

2021年6月5日 @あすたむらんど

四国大学 T-LAP

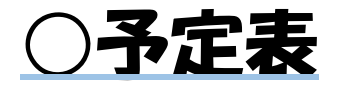

第1回(5/15):scratchでプログラミングに触れよう

第2回(5/29):pythonでキャラクターを動かそう

第3回(6/5):ESP32でLEDを光らせよう

第4回(6/26):LED作品を作ってみよう

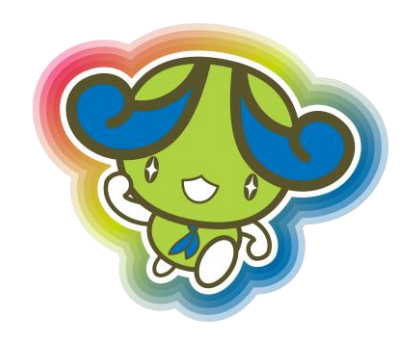

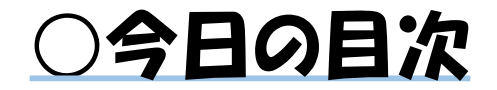

### ●マイコンってなに?

## ●LEDってなに?

### ●LEDを光らせよう

●neopixelを光らせよう

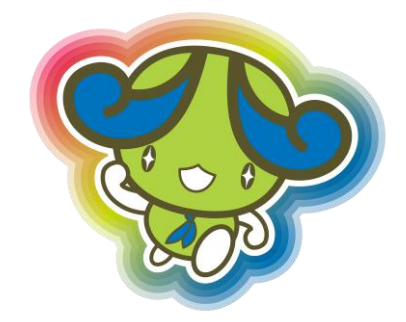

○マイコンってなに?

# マイクロコンピューターの略。 つまり、小さなコンピューター。

## マイコンボードのピンから 電流を流すことができます。

# 今回は「ESP32」というマイコンを 使います。

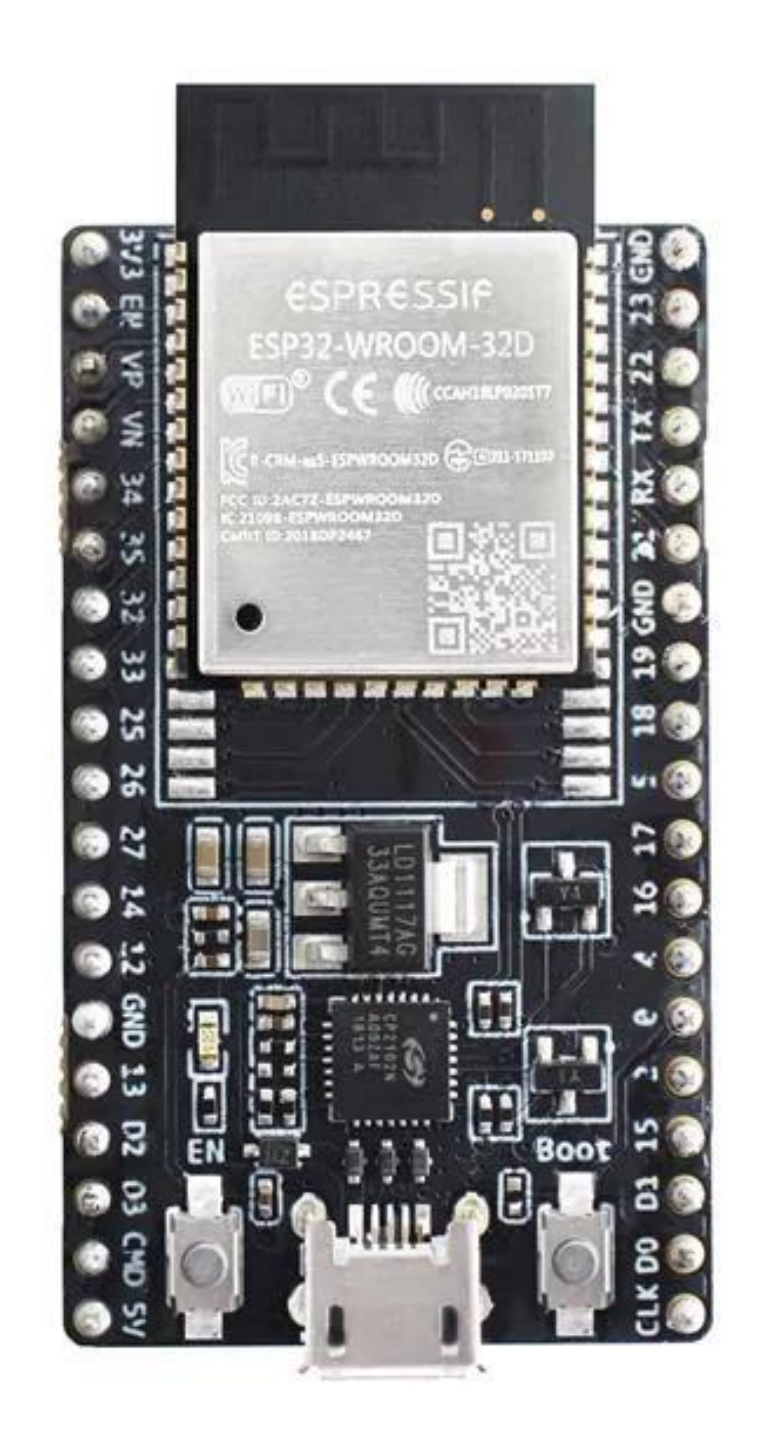

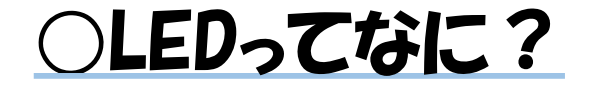

# 電流を流すと光る電子部品。 LEDを光らせるためには、 電流を正しい方向で流す必要があります。

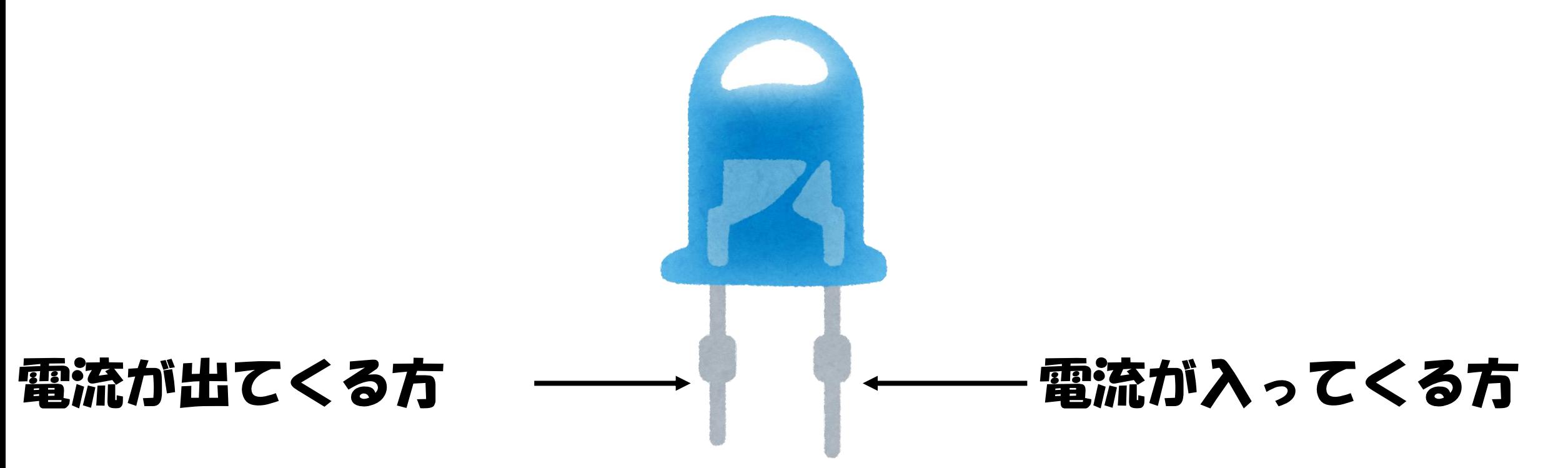

### ○neopixelってなに?

# フルカラーLEDをICチップで制御する電子部品。 つないだLEDの色を別々に変化させられます。

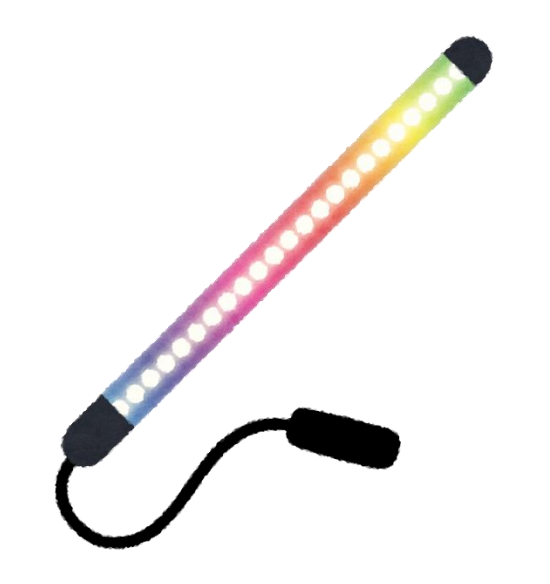

### ○ESP32とneopixelをつなげよう

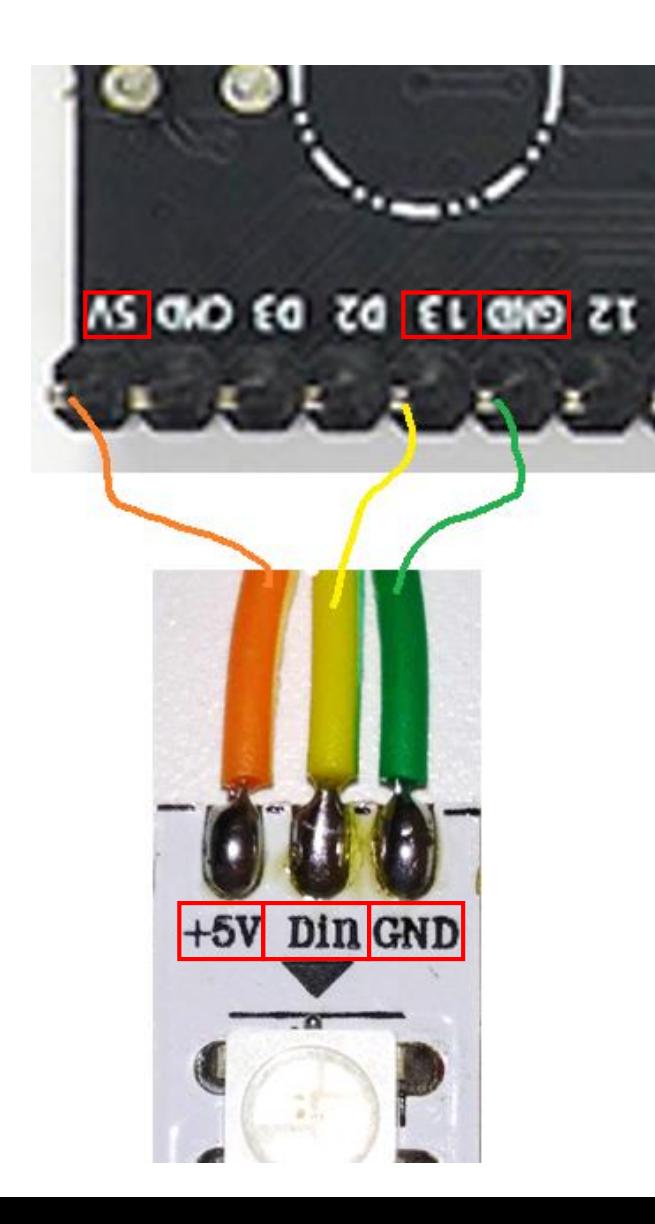

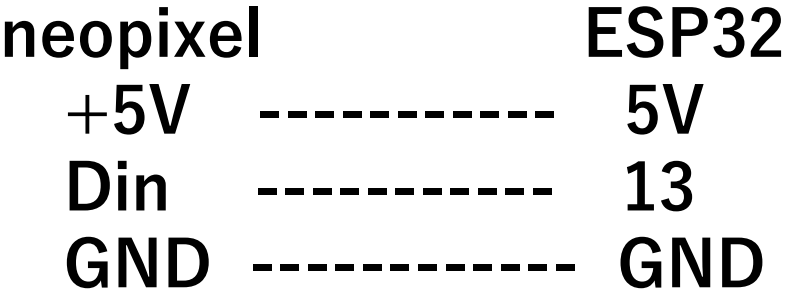

**のようにつなぐ**

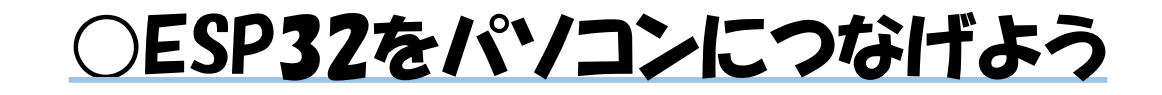

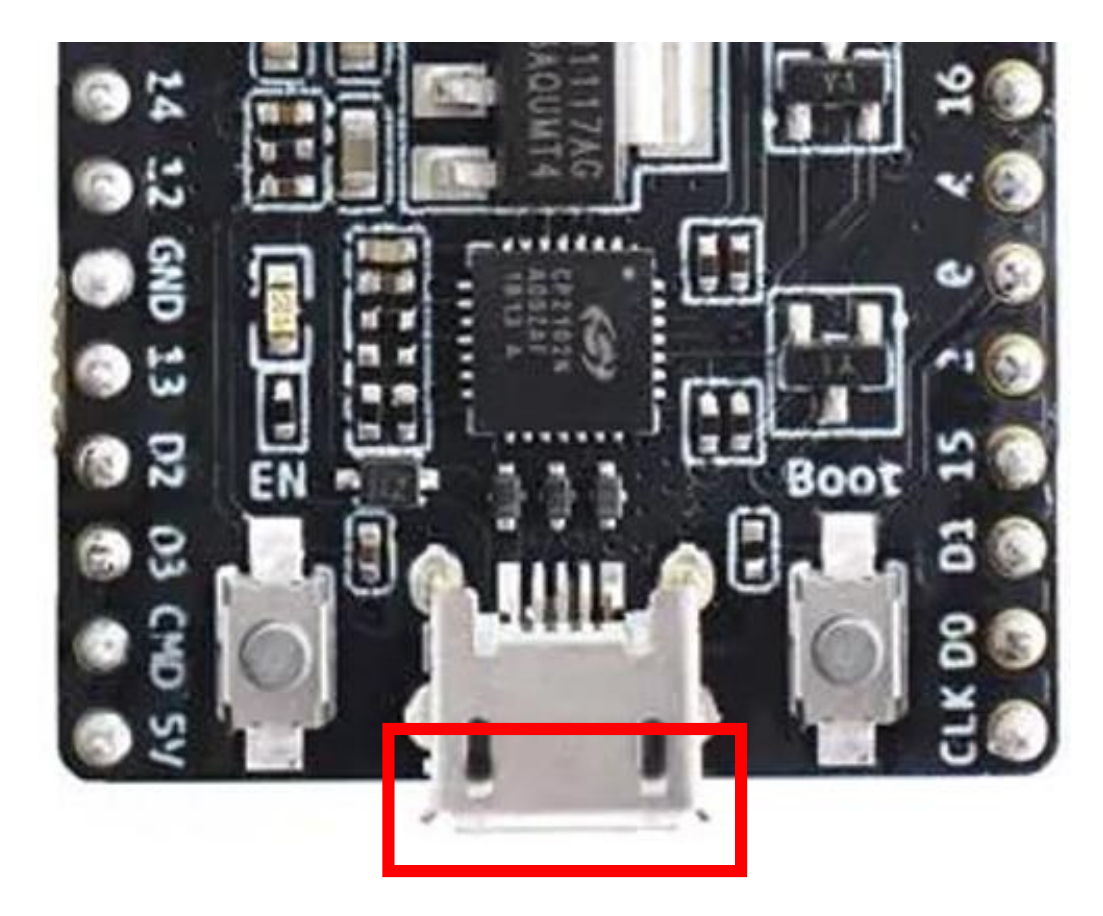

**①ここに挿してパソコンとつなぐ**

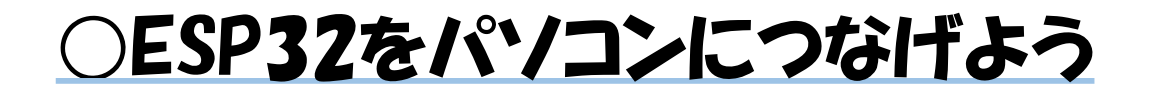

### **②デバイスマネージャーで COMポートを確認**

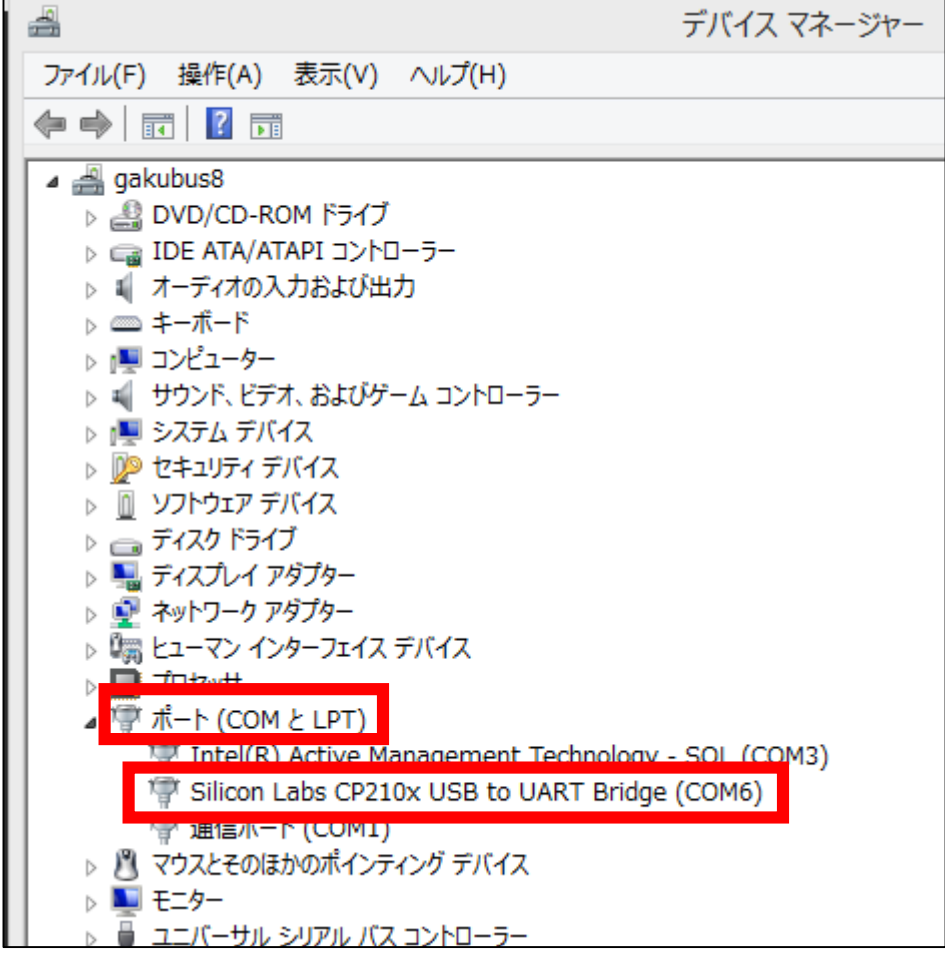

### **②vscodeのpymakr.jsonのタブを開いて、 addressの右側にポート番号を入れる**

 $\{\}$  pymakr.json  $\times$ 

14 > AppData > Roaming > Code > User >  $\{ \}$  pymakr.json > **G** 

"address": "COM6",

**③vscodeの一番下の**

X Pymakr Console

**ここをクリック**

### ○pythonのプログラムを実行してみよう

**↓のコードを入力(数字は入力しなくていいです)**

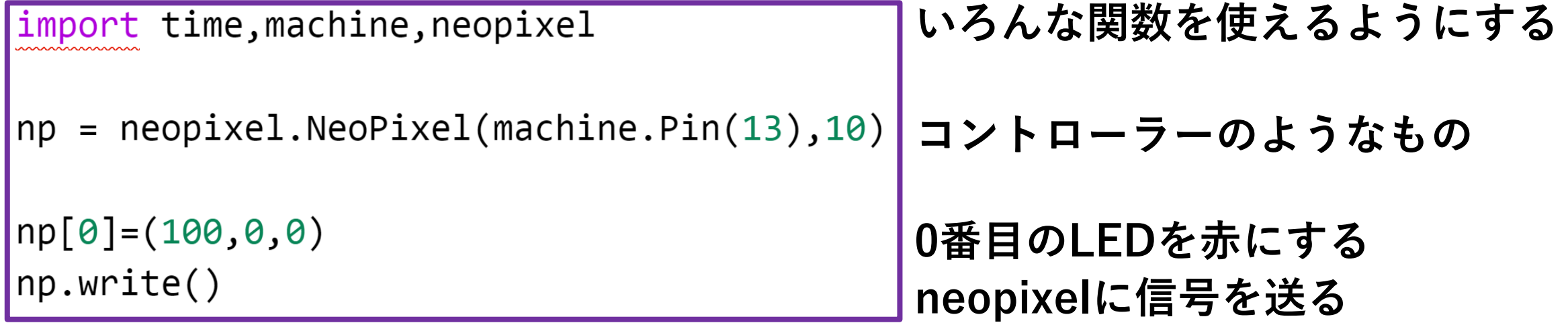

入力は半角で! 大文字小文字に気をつけて! ドットとカンマに気をつけて! 終わったら保存!

**保存したら**

**⊗** 2 △ 0 X Pymakr Console ▶ Run  $\blacktriangle$  Upload

**ここをクリック**

○LEDの番号

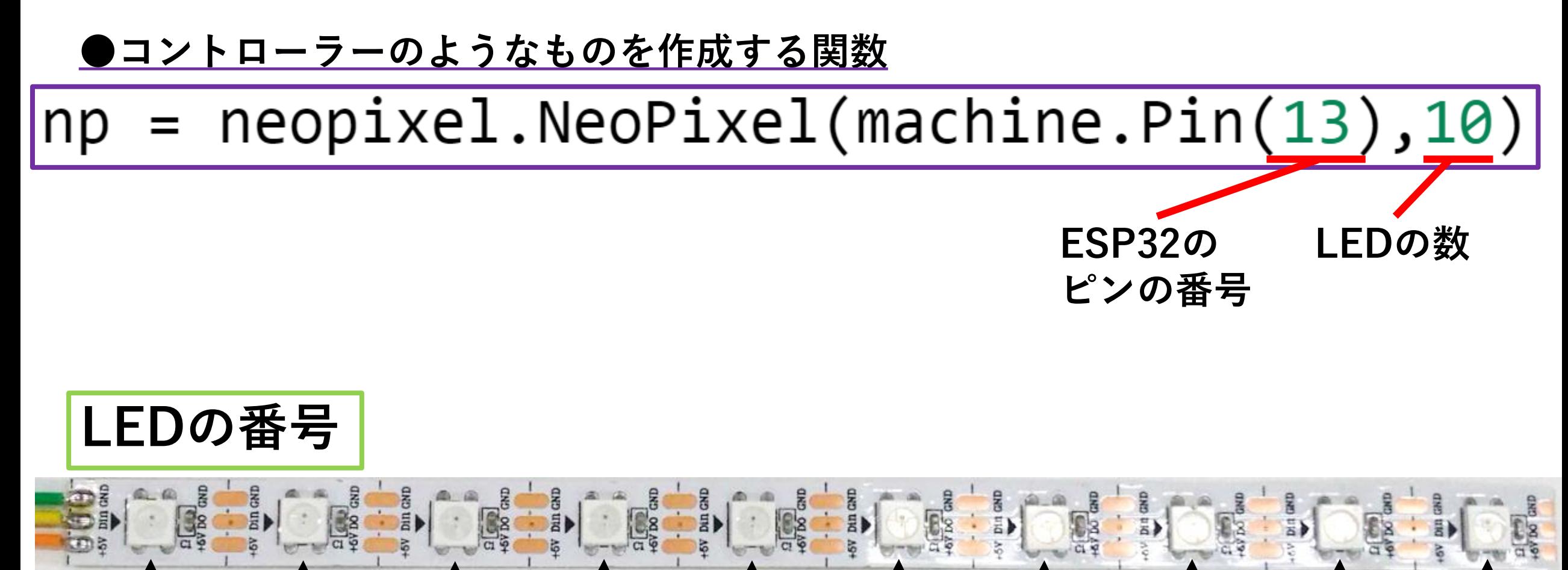

**0 1 2 3 4 5 6 7 8 9**

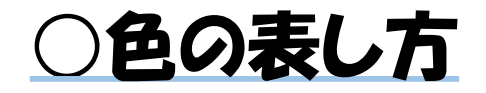

**(255 , 255 , 255) R(赤) G(緑) B(青)**

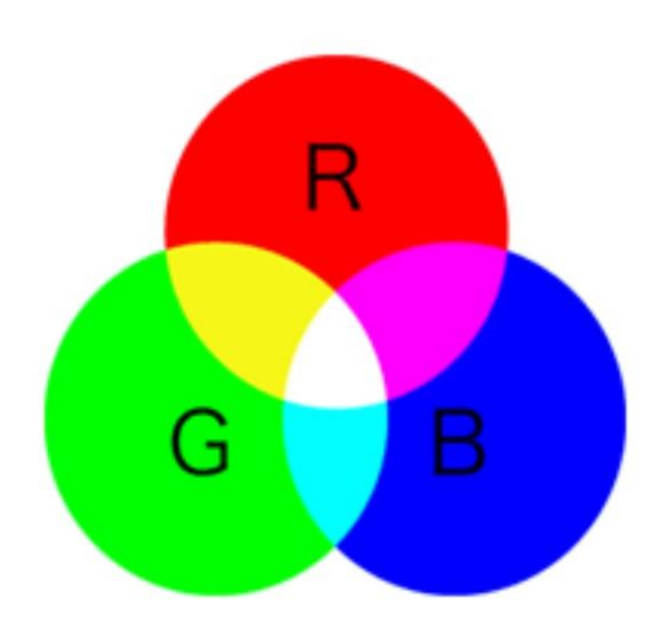

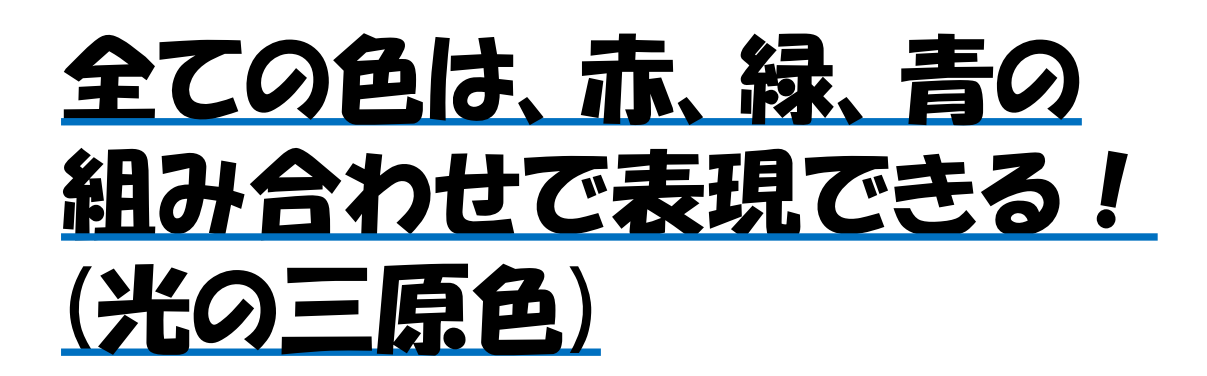

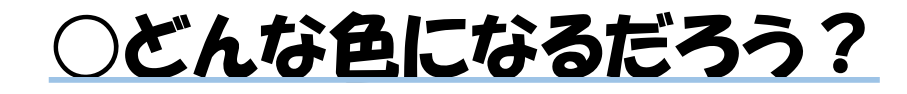

# **(100 , 100 , 0) (100 , 50 , 0) (0 , 50 , 100) (100 , 100 , 100)**

### ○いろんな方法で光らせよう

**①すべてのLEDを光らせよう(for文を使って)**

**②LEDの色を少しずつ明るくしよう (0番目が一番暗く、9番目が一番明るくなるように)**

**③LEDの色を少しずつ暗くしよう (0番目が一番明るく、9番目が一番暗くなるように)**

**④LEDの色を少しずつ変えよう (0番目が青、中間が紫、9番目が赤になるように)**

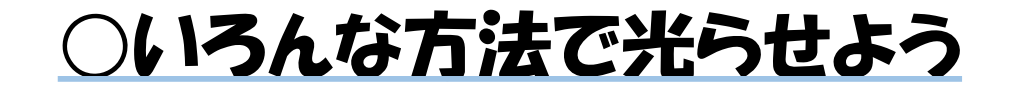

**①の答え**

$$
\begin{cases}\nfor i in range(10): \\
np[i] = (100, 0, 0) \\
np.write()\n\end{cases}
$$

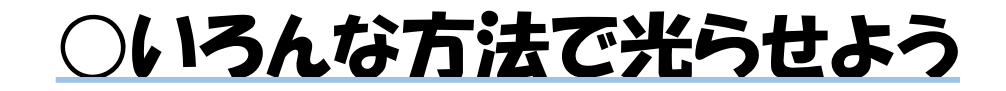

# **0番目:(0,0,0) ⇒ 9番目:(9,0,0)**

# **赤を少しずつ増やす**

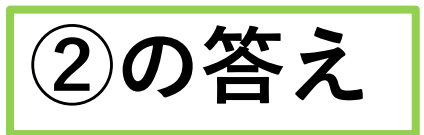

 $\begin{bmatrix} \text{for i in range(10):} \\ \text{np[i]=(i, \theta, \theta) \\ \text{np.write()} \end{bmatrix}$ 

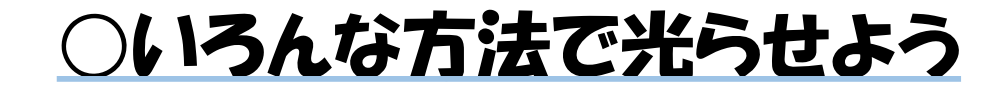

# **0番目:(9,0,0) ⇒ 9番目:(0,0,0)**

# **赤を少しずつ減らす**

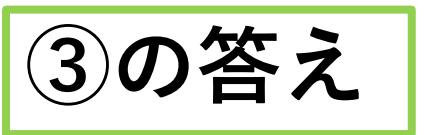

for i in range(10):<br>
np[i]=(9-i,0,0)<br>
np.write()

○いろんな方法で光らせよう

# **0番目:(0,0,9) ⇒ 9番目:(9,0,0) 赤を少しずつ増やして、青を少しずつ減らす**

**④の答え**

for i in range(10):<br>
np[i]=(i,0,9-i)<br>
np.write()

**色が一つずつ点いていくプログラム**

**1秒待つ**

### **色が動いていく(ように見える)プログラム**

i-2にすると どうなるだろう?

### **全体の色が青から赤へ少しずつ変わっていくプログラム**

 $|for step in range(100):$ for  $i$  in range $(10)$ :  $np[i] = (step, 0, 99 - step)$  $np.write()$ time.sleep $(0.1)$ 

### **全体の色が赤と青で交互に変わっていくプログラム**

for repeat in range(100): for step in range(200): if step>100:step=199-step for  $i$  in range $(10)$ :  $np[i] = (step, 0, 100 - step)$  $np.write()$ time.sleep $(0.1)$